## Nastavenie FTP klienta Total Commander

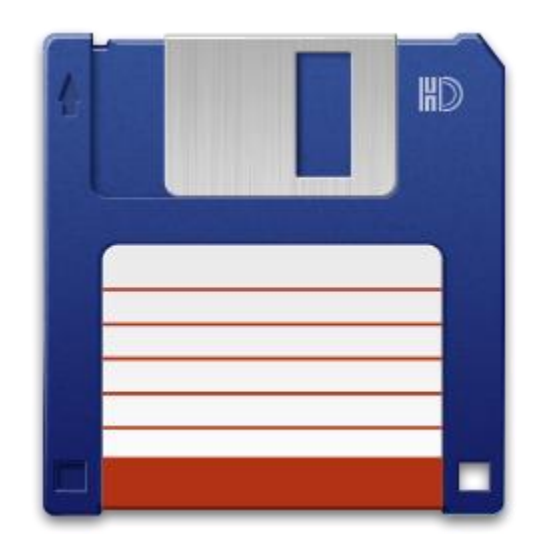

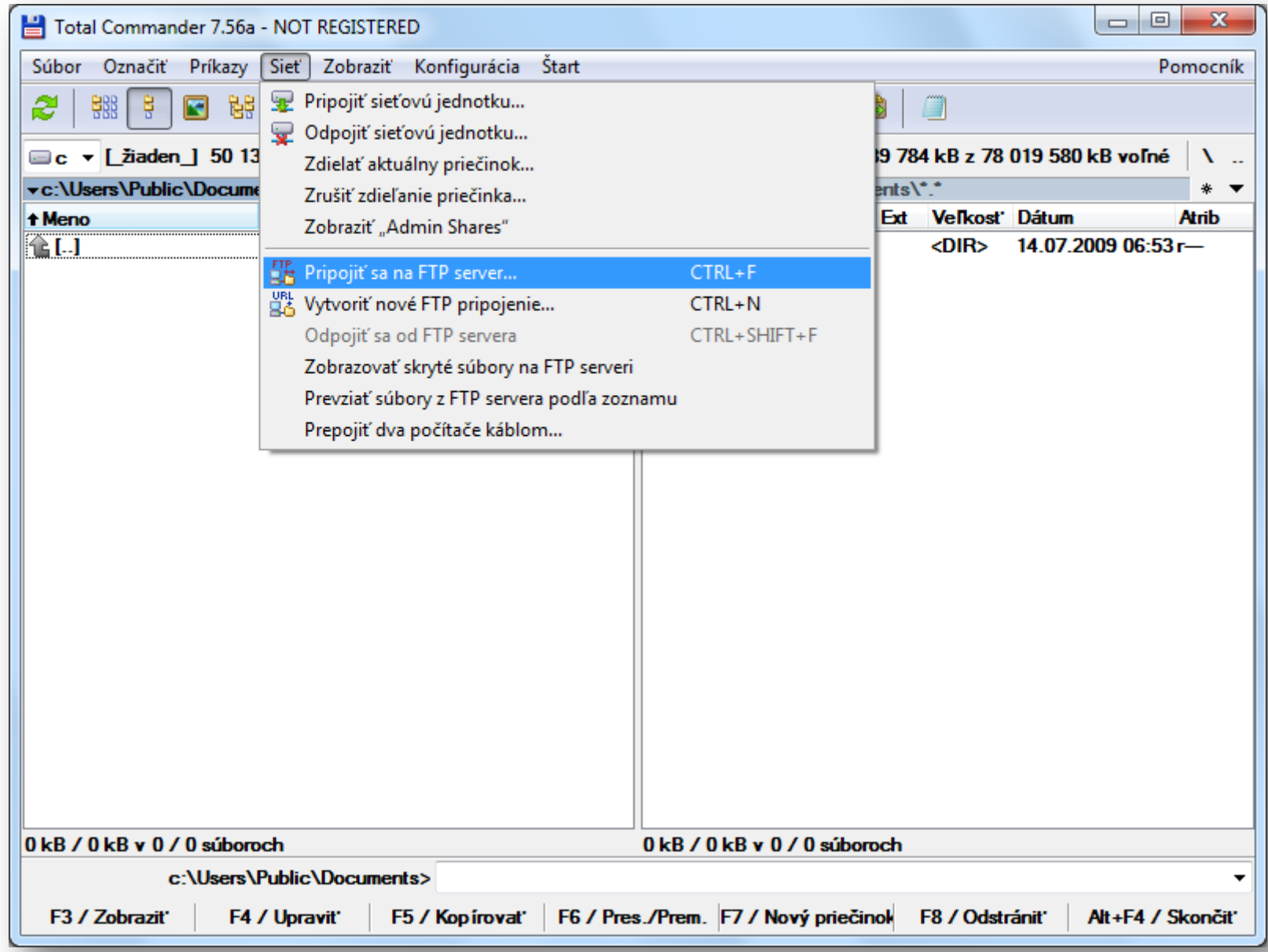

Kliknite na "Sieť" a následne "Pripojiť sa na FTP server...".

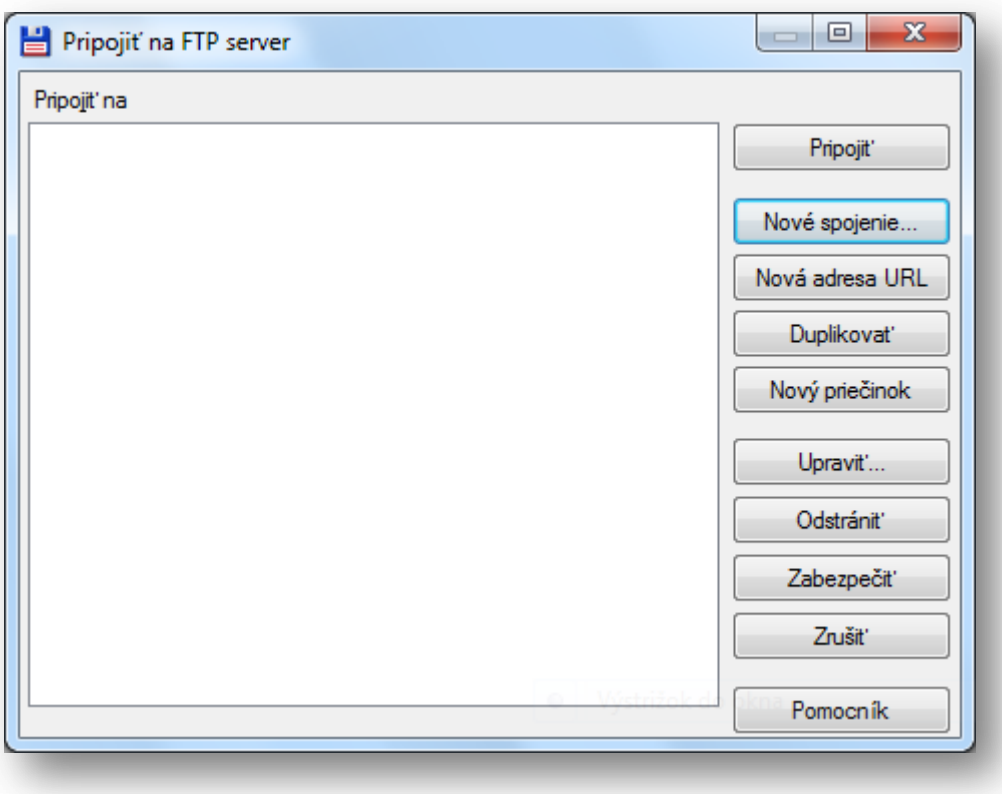

K vytvoreniu FTP účtu pokračujte kliknutím na "Nové spojenie".

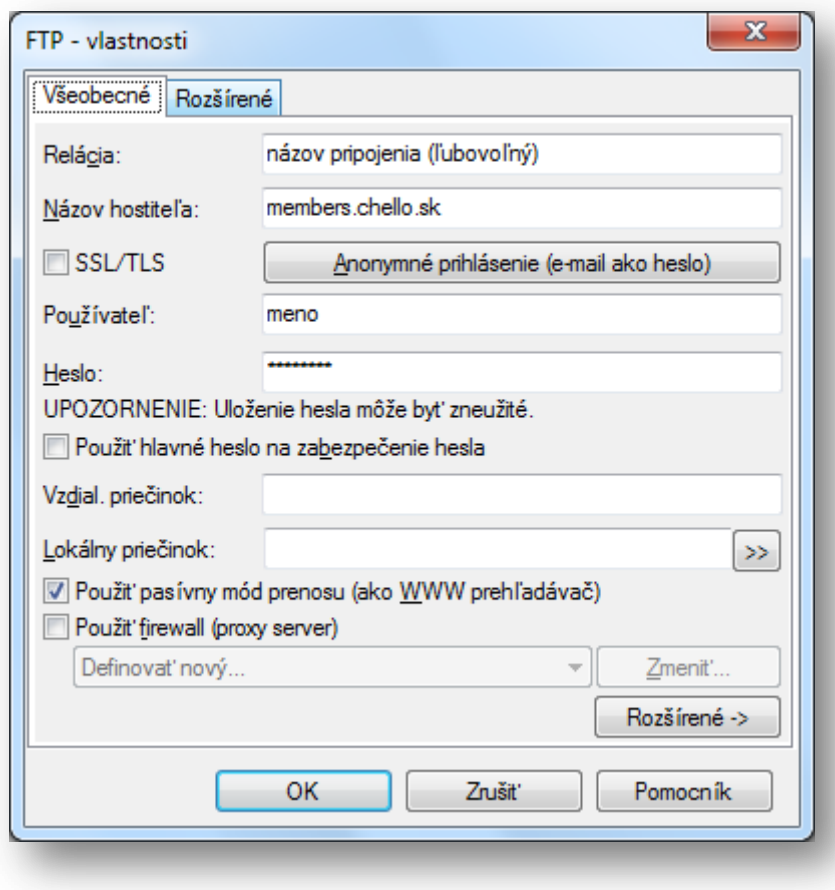

Vyplňte nastavenia na karte "Všeobecné". Ako "Názov hostiteľa" zadajte server "members.chello.sk", užívateľské meno zadajte v tvare bez @chello.sk; @upcmail.sk. Použíte pasívny režim bez zabezpečeného SSL pripojenia. Kliknite na kartu "Rozšírené".

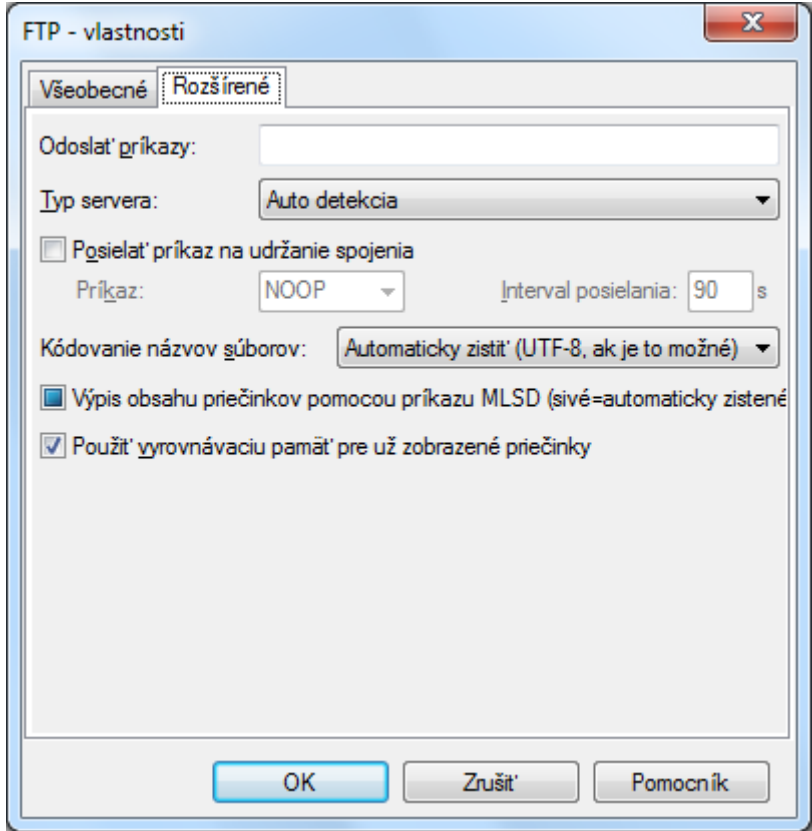

Skontrolujte rozšírené nastavenia vytváraného FTP konta a kliknite na OK".

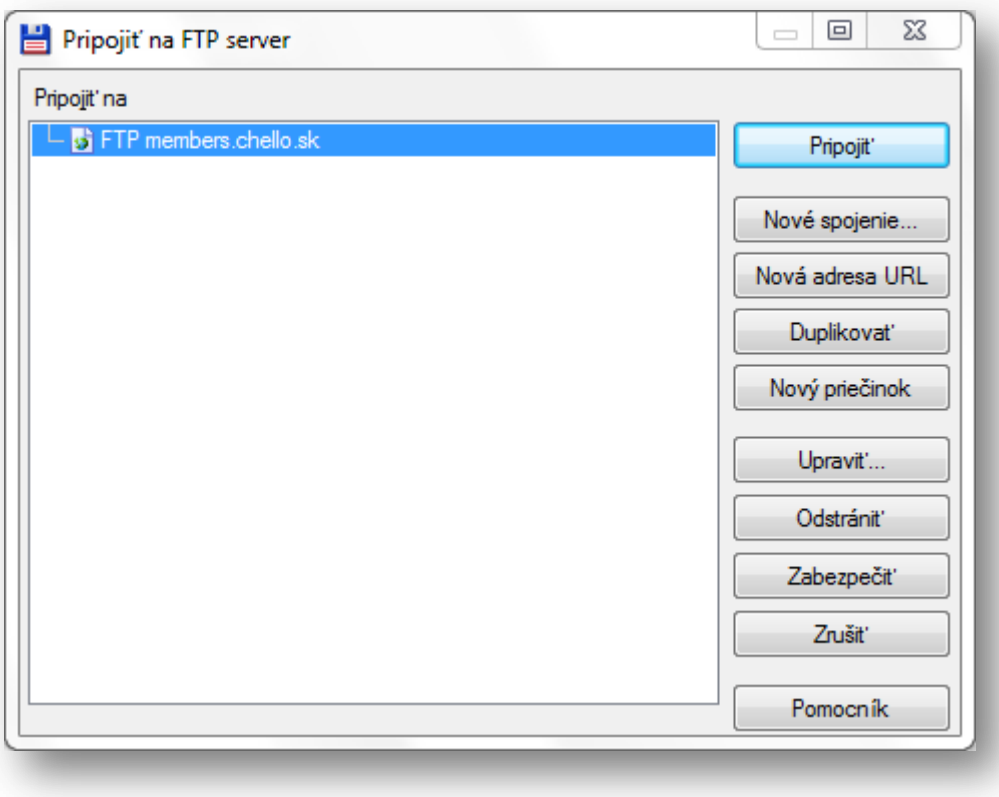

Na karte "Pripojiť na FTP server" si vyberte novovytvorené konto a následne kliknite na "Pripojiť".

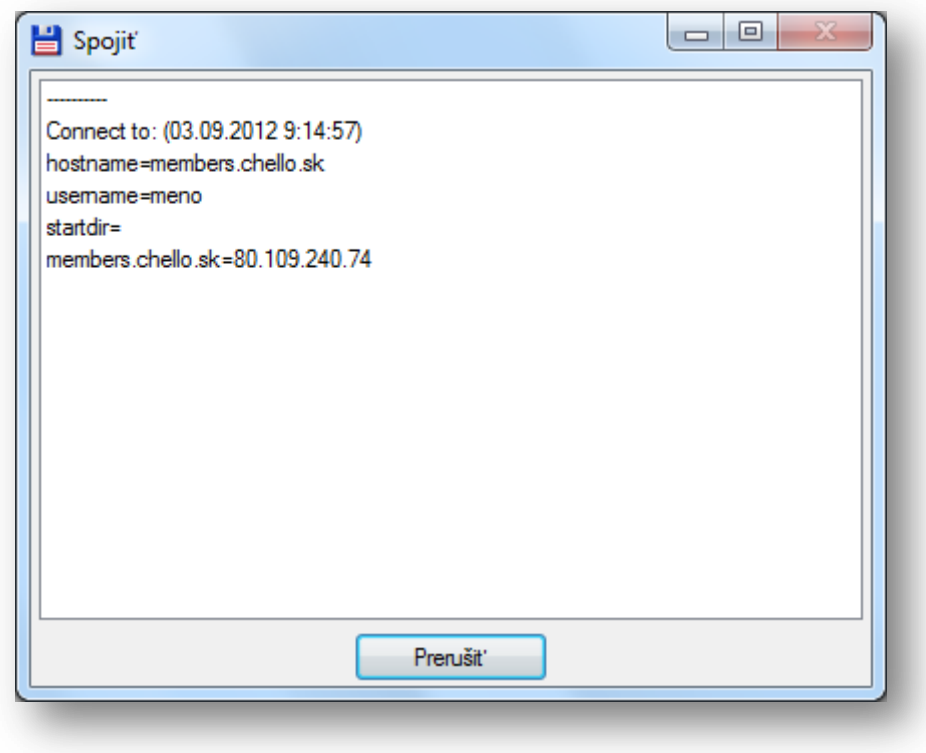

Po správnom nastavení FTP klienta sa úspešne prihlásite do svojho webového priestoru, ktorý je v tvare "members.chello.sk/užívateľské\_meno".

Podpora databáz a PHP nie je v tomto priestore zahrnutá a nemožno ho použiť pre vlastnú doménu.

Korektné fungovanie ftp prenosu môže ovplyvňovať nielen nastavenie FTP klienta, ale tiež nastavenie brány firewall, alebo antivírového softvéru.